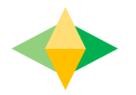

# The Parents' Guide to Google Classroom

## What is Google Classroom?

Think of Google Classroom (GC) as your child's digital link to learning.

Teachers use GC to share assignments, homework, newsletters, and much more with students AND parents!

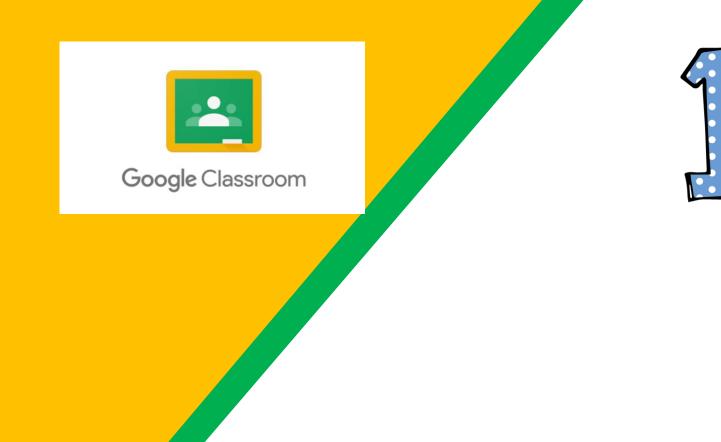

Click on Google Classroom

> app. It looks like the image to the left.

|                                                                                   | ≈ 82% 🔳                                                                                                    |                                                                                                    | <b>F</b>                                                                                                    |
|-----------------------------------------------------------------------------------|----------------------------------------------------------------------------------------------------|----------------------------------------------------------------------------------------------------|----------------------------------------------------------------------------------------------------|
| Google Classroom                                                                  | ٢                                                                                                    |                                                                                                    |                                                                                                    |
|                                                                                   |                                                                                                    | 6                                                                                                    | $\bigcirc$                                                                                                    |
| × Sign In                                                                         |                                                                                                    |                                                                                                    |                                                                                                    |
| Google                                                                            | <u> </u>                                                                                                    |                                                                                                    |                                                                                                    |
| Sign in                                                                           |                                                                                                    |                                                                                                    | 1                                                                                                    |
| with your Google Account. You'll also sign in to Google services<br>in your apps. |                                                                                                    |                                                                                                    | _                                                                                                    |
| Email or phone                                                                    |                                                                                                    |                                                                                                    |                                                                                                    |
| Forgot email?                                                                     |                                                                                                    |                                                                                                    |                                                                                                    |
| Create account Next                                                               |                                                                                                    |                                                                                                    |                                                                                                    |
|                                                                                   |                                                                                                    |                                                                                                    |                                                                                                    |
|                                                                                   |                                                                                                    |                                                                                                    |                                                                                                    |
|                                                                                   |                                                                                                    |                                                                                                    |                                                                                                    |
|                                                                                   |                                                                                                    |                                                                                                    |                                                                                                    |
|                                                                                   | X       Sign In         Google       Sign in         With your Google Account. You'll also sign in to Google services in your apps.         Email or phone         Forgot email? | X       Sign In         Google       Sign in         Sign in       with your Google Account. You'll also sign in to Google services in your apps.         Email or phone       Forgot email? | <ul> <li>X Sign In</li> <li>Coogle</li> <li>Sign in</li> <li>with your Google Account. You'll also sign in to Google services in your apps.</li> <li>Email or phone</li> <li>Forget email?</li> </ul> |

Enter your D131 username into the "Add person" box. Select your favorite icon, and then click "Add."

The D131 username for your child is their student ID <u>number@d131.org</u> (Example: <u>123456@d131.org</u>)

| 20 PM Mon Aug 24 |                                          | 奈 82% ■  |  |
|------------------|------------------------------------------|----------|--|
|                  | Google Classroom                         | <u> </u> |  |
|                  |                                          |          |  |
|                  |                                          |          |  |
|                  |                                          |          |  |
|                  | Sign In                                  |          |  |
|                  |                                          |          |  |
|                  | SD 131                                   |          |  |
|                  |                                          |          |  |
|                  | Sign in with your organizational account |          |  |
|                  | someone@example.com                      |          |  |
|                  | газаний                                  |          |  |
|                  | Sign in                                  |          |  |
|                  |                                          |          |  |
|                  |                                          |          |  |
|                  |                                          |          |  |
|                  | © 2013 Microsoft                         |          |  |
|                  | an 5012 Milliophi                        |          |  |
|                  |                                          |          |  |
|                  |                                          |          |  |

Enter your D131 username into the "Add person" box. Select your favorite icon, and then click "Add." The D131 username for your child is their student ID <u>number@d131.org</u> (Example: <u>123456@d131.org</u>)

Then enter your child's password. Example:

If my name is John Doe, and I was born August 26, 2011, my password would be JD082611

Press Sign In when Done.

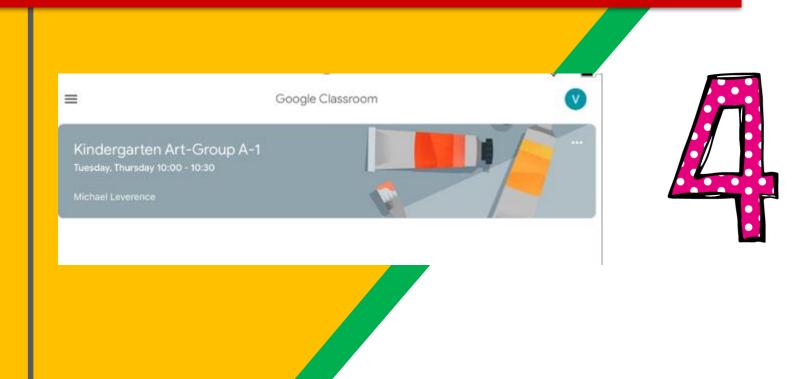

#### **Congratulations!**

You have now logged into Google Classroom on an iPad. Choose the class you would like to work with.

#### Navigating Classroom

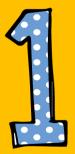

#### Click on the waffle button and then the <u>Google Classroom</u> icon.

31 Account Calendar Drive -Classroom Slides Docs := Ħ Forms Sheets Keep 2 YouTube Sites Contacts Groups Gmail

#### Navigating Classroom

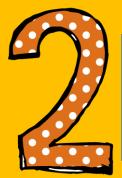

## Click on the class you wish to view.

| ≡ Google Classroom                           |                                                                                                    |
|----------------------------------------------|----------------------------------------------------------------------------------------------------|
| Quest for Success<br>2nd Hour<br>13 students | Sth Grade GT Math         1 student         Due tomorrow         Thursday, February 7 - Volume & Area of Rectange |
|                                              |                                                                                                    |

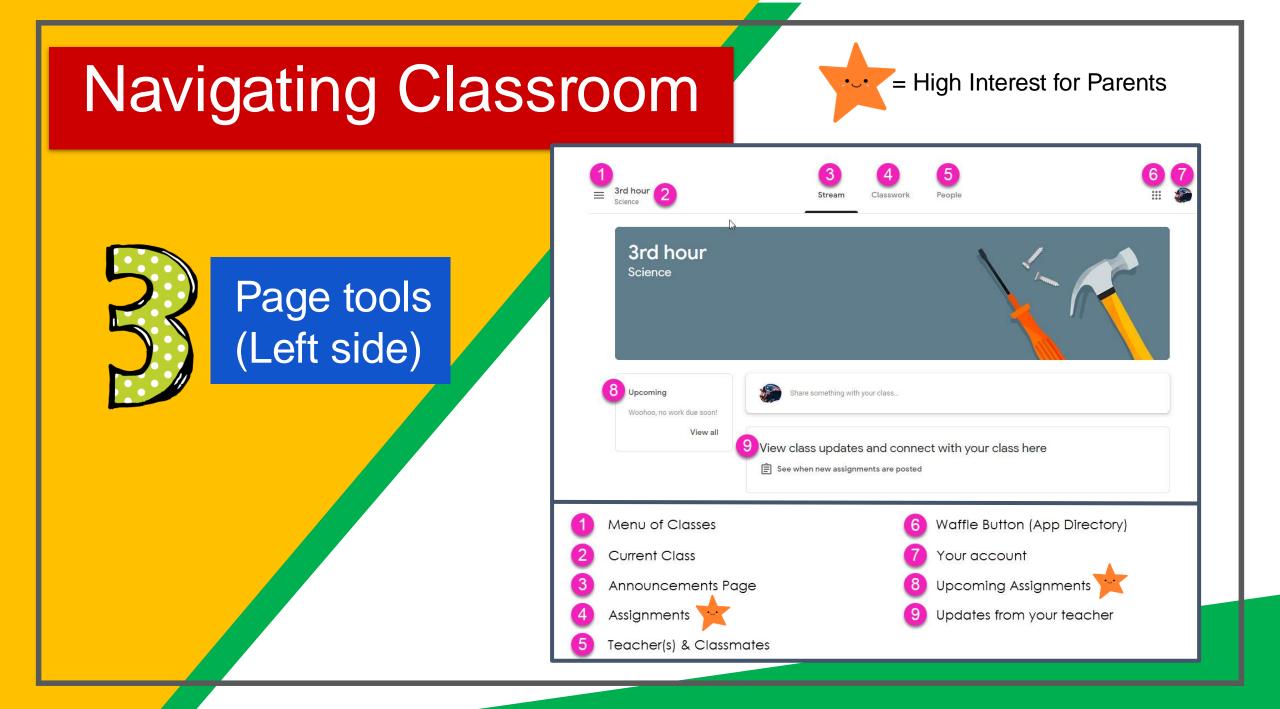

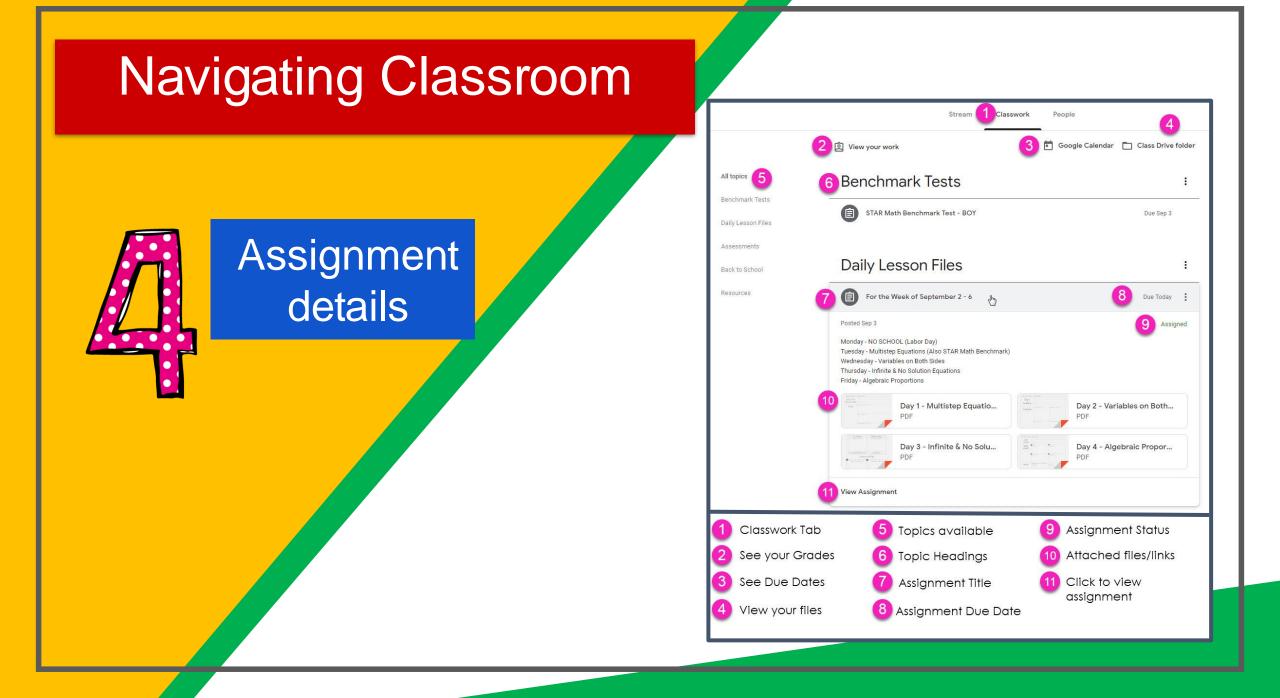

#### Questions?

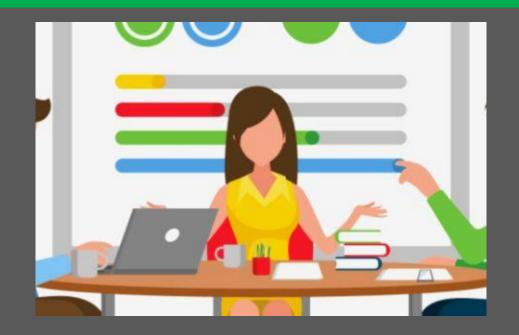

Email us at studenthelp@d131.org